- Assignments > Settings
- Go to the category: TimeQuest Timing Analyzer
- Enter the SDC file name and Add
- Enter the TCL script file name and Apply

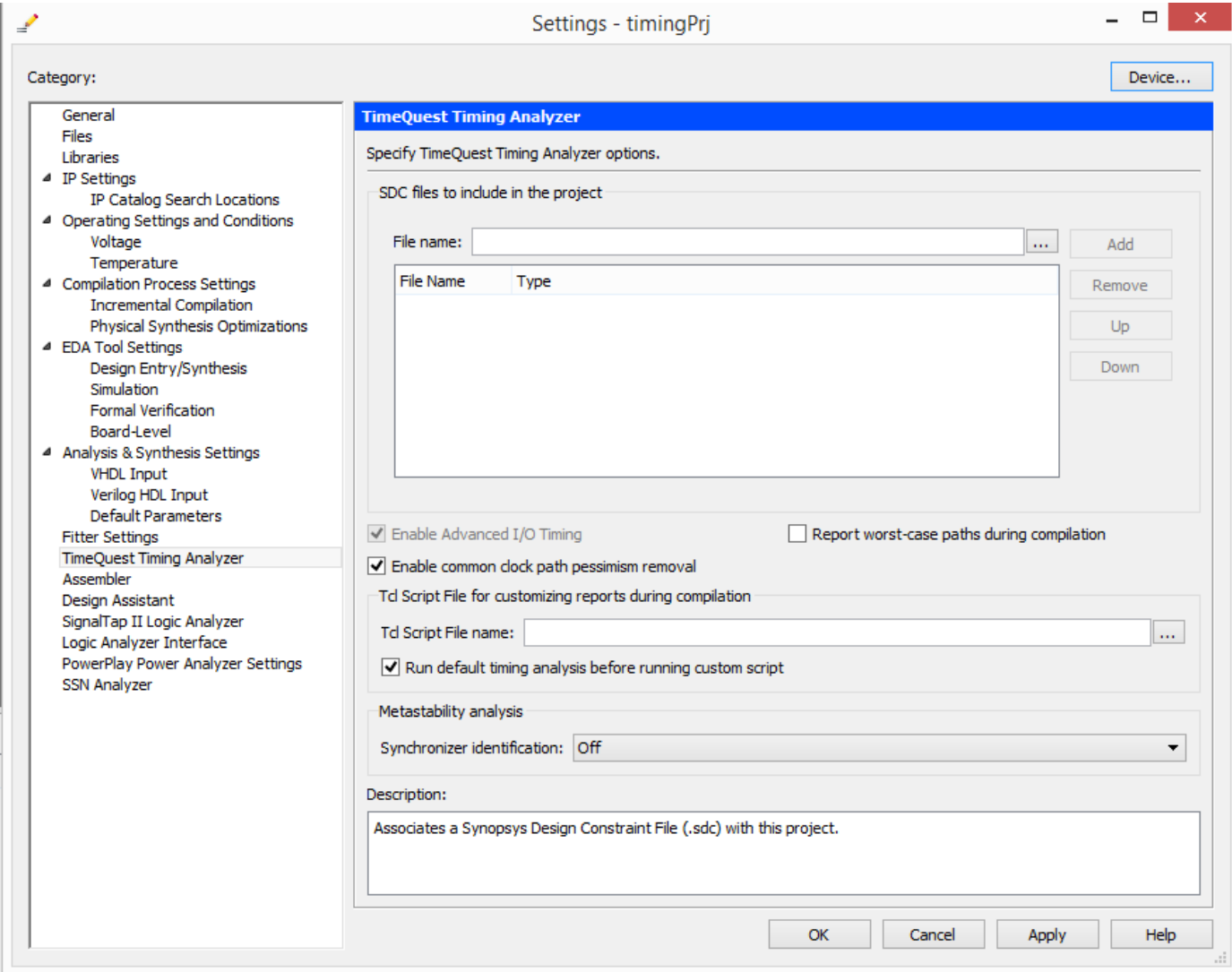